## **Quality Criteria Verification Executive Summary For QCV, Stage Rollout, DMSU and EGI internal**

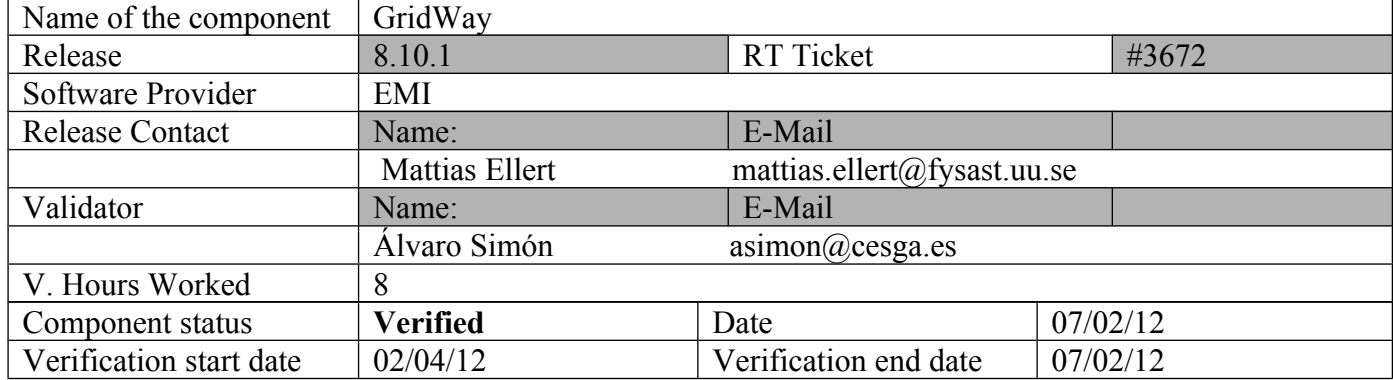

### **Summary:**

**GridWay 8.10.1 was installed and tested without problems. This GridWay release supports EMI UI and IGE Globus5 without problems. Only it was found an issue not related with GW middleware, sudo version provided by SL5 (1.7.2p1) has a race condition bug [\(http://www.gratisoft.us/bugzilla/show\\_bug.cgi?id=447\)](http://www.gratisoft.us/bugzilla/show_bug.cgi?id=447). This issue affects GW multi-user mode, sudo should be updated to 1.7.5 or later to use GW multi-user feature.**

**GGUS Tickets:**

• None

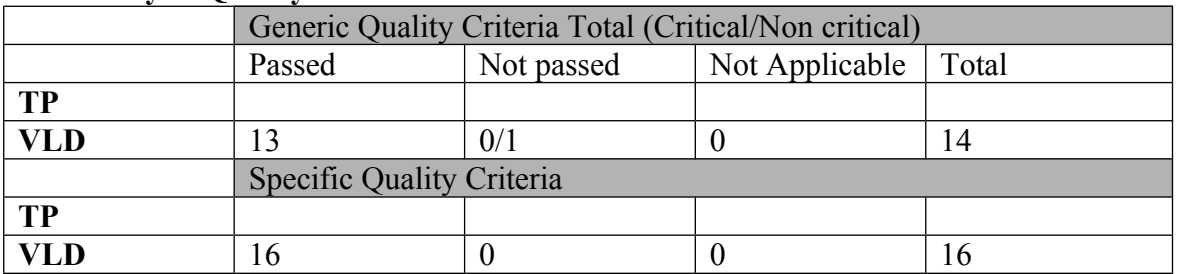

### **Summary of Quality Criteria verification**:

# **Quality Criteria verification cheatsheet:**

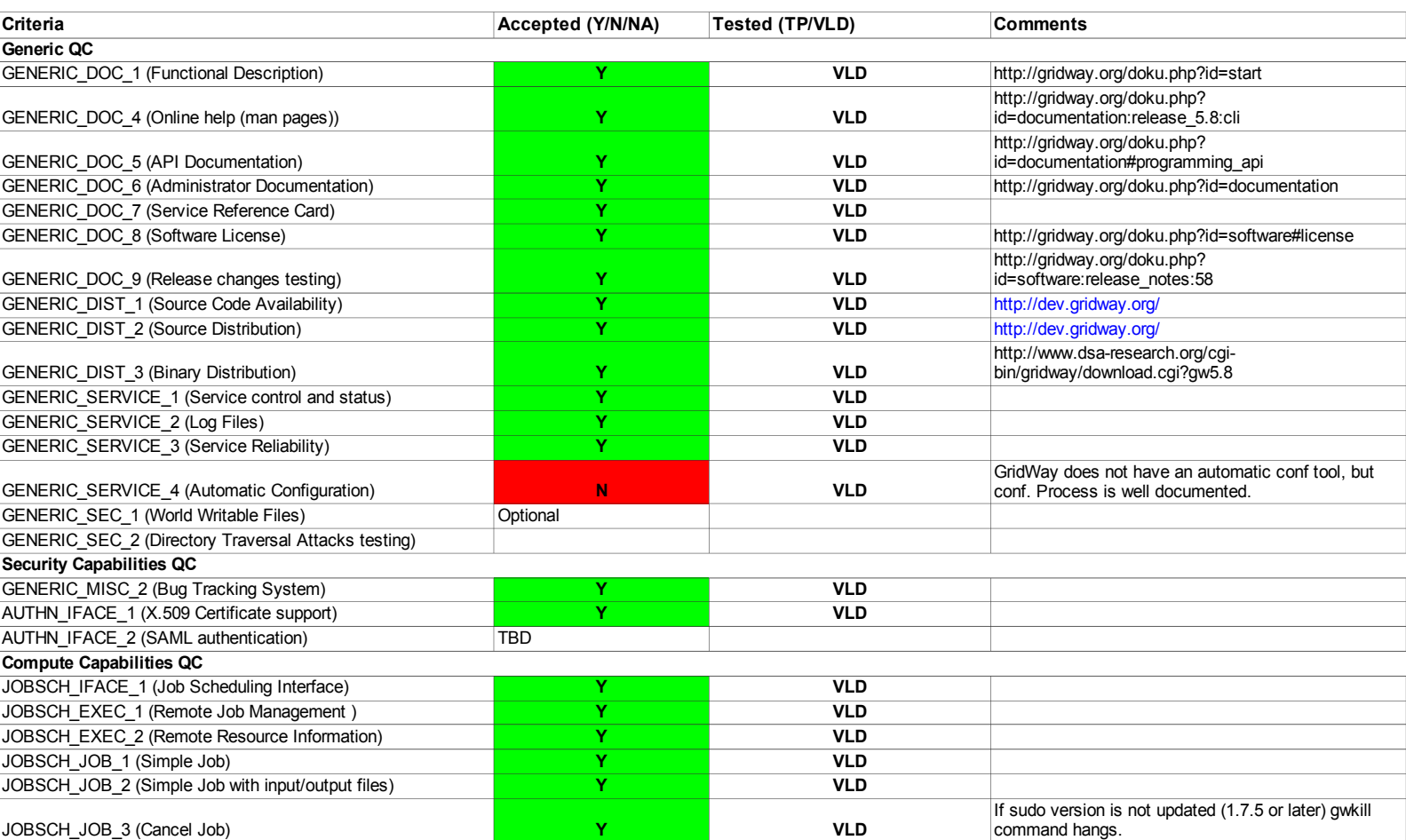

### **Validator comments:**

### **Installation**

# Install repos from UMD for EMI-UI

:<br>[root@test28 yum.repos.d]# cat IGE.gridway.sl5.x86\_64.repo  $\{\,\{\,\}$ # EGI Software Repository - REPO META (releaseId, repositoryId, repofileId) - (3672,448,374)  $[IGE.gridway.s15.x86_64]$ name=IGE.gridway.sl5.x86\_64 baseurl=http://admin-repo.egi.eu/sw/unverified/ige.gridway.sl5.x86\_64/5/10/1/  $enabled=1$  $protect=1$ priority=1  $q$ p $q$ check=1 gpgkey=http://repo-rpm.ige-project.eu/RPM-GPG-KEY-IGE

## \* Install and configure EMI-UI and GridWay

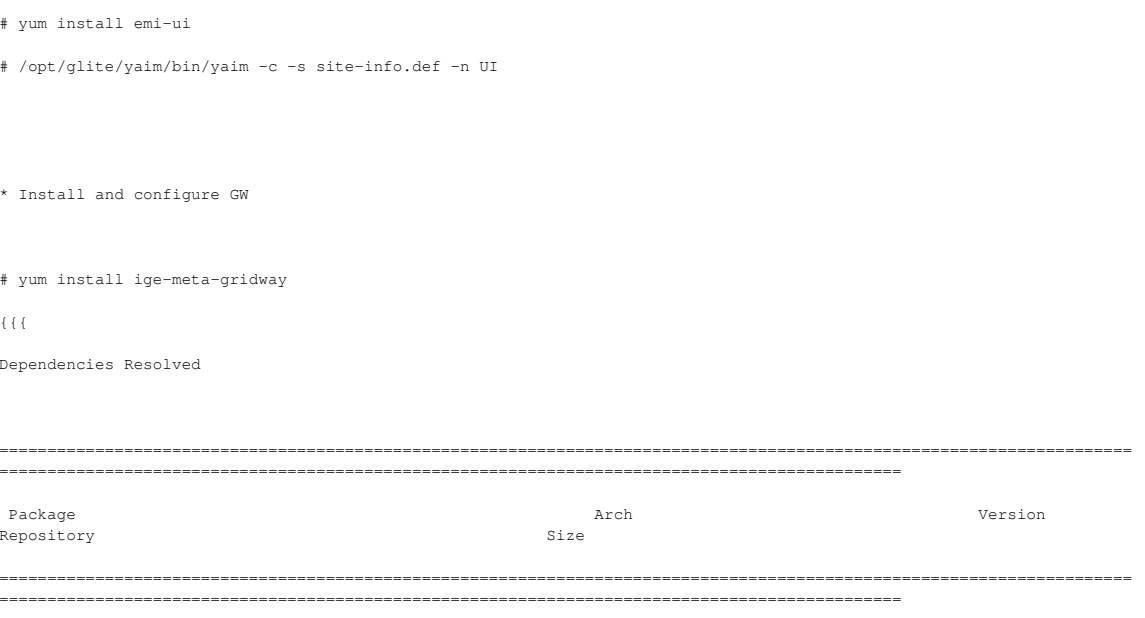

Installing:

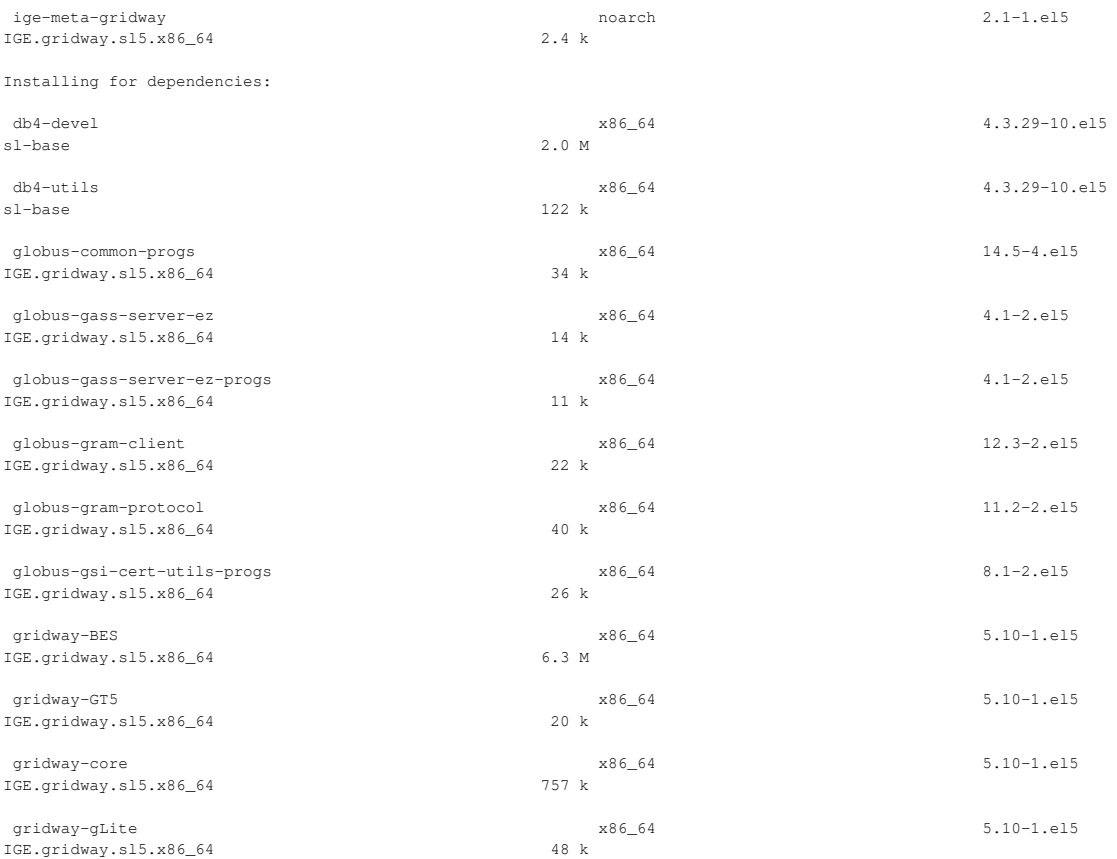

Transaction Summary

====================================================================================================================== ==============================================================================================

Install 13 Package(s) Upgrade 0 Package(s)

Total download size: 9.4 M

}}}

# Configuring gridway, first edi gwd.conf file:

\*Config GW (gwd.conf) to use cream UI and VO dteam resources # vi /usr/etc/gwd.conf  $\{$  {  $\{$ ... # MADs for gLite IM\_MAD = bdii:gw\_im\_mad\_bdii:-s topbdii.core.ibergrid.eu -q (GlueCEAccessControlBaseRule=VO\:dteam) (GlueCEImplementationName=CREAM):dummy:cream EM\_MAD = cream:gw\_em\_mad\_cream::jdl TM\_MAD = dummy:gw\_tm\_mad\_dummy:-g ...

}}}

### Configuring gridway daemon and gridway users:

#usermod -G gwusers asimon

### for a multi-user environment we have to include each user to GW group

```
#cat /etc/sudoers
...<br>Defaults:gwadmin !requiretty
Runas_Alias GWUSERS = %gwusers
gwadmin ALL=(GWUSERS)
                        NOPASSWD: /usr/bin/gw em mad gram2 *
qwadmin ALL=(GWUSERS)
                        NOPASSWD: /usr/bin/gw tm mad ftp *
qwadmin ALL=(GWUSERS)
                        NOPASSWD: /usr/bin/qw im mad static *
qwadmin ALL=(GWUSERS)
                         NOPASSWD: /usr/bin/gw_im_mad_bdii *
gwadmin ALL=(GWUSERS)
                         NOPASSWD: /usr/bin/gw_em_mad_ws *
gwadmin ALL=(GWUSERS)
                         NOPASSWD: /usr/bin/gw_em_mad_cream *
gwadmin ALL=(GWUSERS)
                        NOPASSWD: /usr/bin/gw_em_mad_cream.bin *
qwadmin ALL=(GWUSERS)
                        NOPASSWD: /usr/bin/gw_em_mad_ssh *
gwadmin ALL=(GWUSERS)
                        NOPASSWD: /usr/bin/gw_tm_mad_ftp *
gwadmin ALL=(GWUSERS)
                         NOPASSWD: /usr/bin/gw_tm_mad_dummy *
gwadmin ALL=(GWUSERS)
                        NOPASSWD: /usr/bin/gw_tm_mad_dummy.bin *
qwadmin ALL=(GWUSERS)
                        NOPASSWD: /usr/bin/gw tm mad ssh *
gwadmin ALL=(GWUSERS) NOPASSWD: /usr/bin/grid-proxy-info *
```
Defaults>GWUSERS env\_keep="GW\_LOCATION GLOBUS\_LOCATION GLOBUS\_TCP\_PORT\_RANGE"

### Create /etc/profile.d/gw.sh file:

```
for i in `groups`; do<br>if [ "$i" = 'gwusers' ]; then
 export GW_LOCATION=/usr
 export GLOBUS LOCATION=/usr
 export PATH=$PATH:$GW LOCATION/bin
 export JAVA_HOME=/usr/java/latest
f_idone
```
WARNING: For a multi-user environment GW uses sudo command but the version 1.7.2p1 provided by SL5x has a race condition bug. ( http://www.gratisoft.us/bugzilla/show bug.cgi?id=447) and gw commands hags waiting for sudo respose. The workaround is to upgrade sudo version to 1.7.5 or later or use GW single-user environment.

Start gwd daemon and check gwd logs (/usr/share/gridway/5.8.0/var/gwd.log): # /etc/init.d/qwd start

# **Testing**

Create dteam proxy:

#voms-proxy-init --voms dteam

\* List available resources:

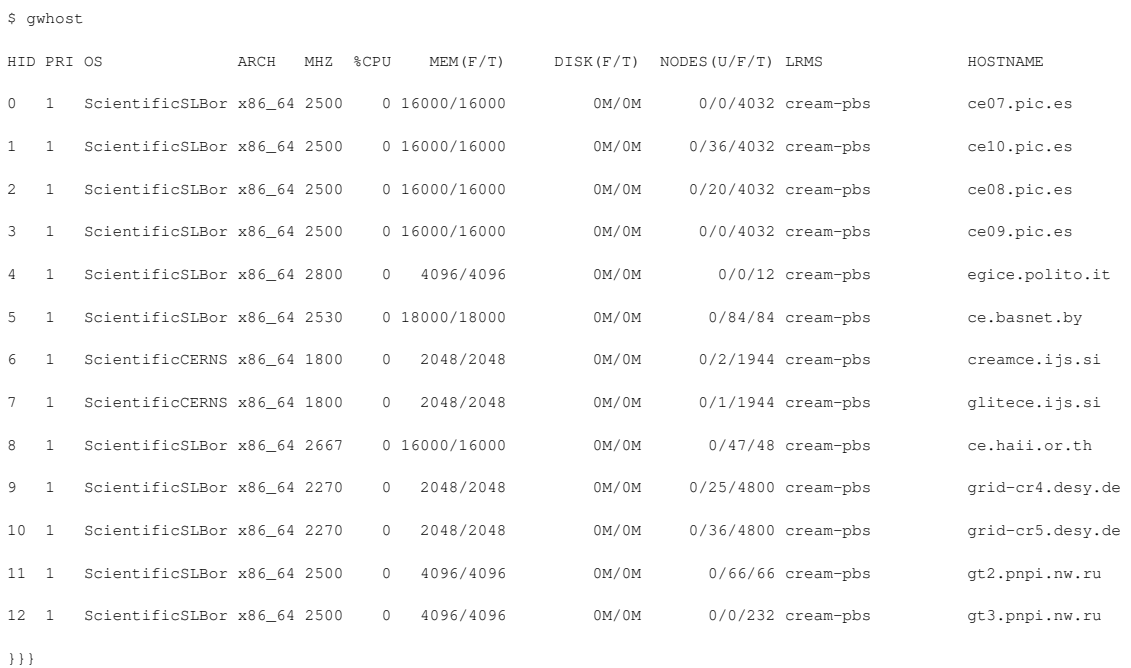

\* Create a new job

\$ cat sleep.jt

EXECUTABLE = script.sh

 $ARGUMENTS = 10 1$ 

INPUT\_FILES = OUTPUT\_FILES = env.txt env.txt.\${JOB\_ID} , outfile RESTART\_FILES = outfile ENVIRONMENT = VAL1 ="example", VAL2="other" ,VAL4=234 STDOUT\_FILE = oo\${JOB\_ID}  $\texttt{STDERR\_FILE} = \texttt{ee\$} \{ \texttt{JOB\_ID} \}$ 

\$ cat script.sh #!/bin/sh

REQUIREMENTS =

 $= CPU\_MHz$ 

```
$ 1s -ltr *4-rw------- 1 asimon asimon 4401 May 7 10:37 env.txt.4
-rw------- 1 asimon asimon 580 May 7 10:37 oo4
-rw------- 1 asimon asimon 0 May 7 10:37 ee4
```
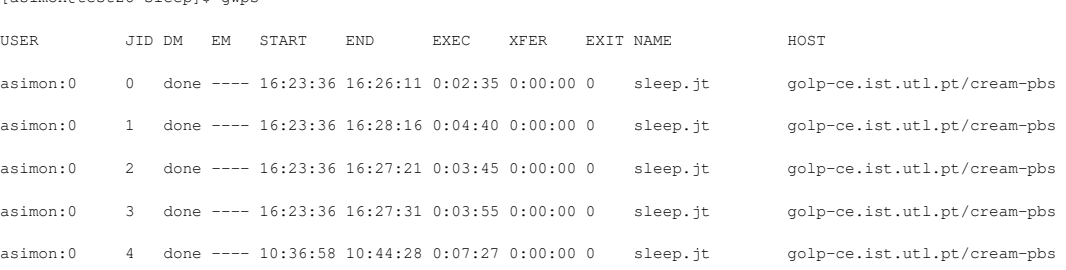

### [asimon@test28 sleep]\$ gwps

[asimon@test28 sleep]\$ gwps

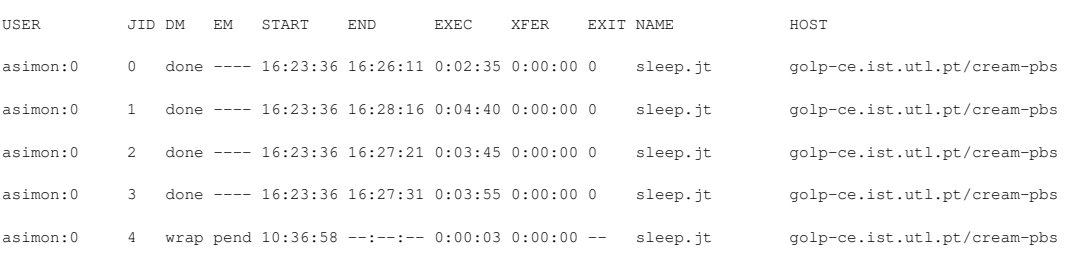

### JOB ID: 4

[asimon@test28 sleep]\$ gwsubmit -v -t sleep.jt

### \* Submit a job

done

# I=`expr \$I + 1`

 DATE=`date` HOST=`uname -n` echo "\$I \$DATE \$HOST" echo "\$I \$DATE \$HOST" >> outfile

I=`tail -n 1 outfile | cut -f1 -d' '`

/usr/bin/env > env.txt

if [ -f outfile ]; then

 $I=0$ 

else

### $f_1$

# while [ \$I -lt \$1 ]; do

# sleep \$2

Not applicable Quality Criteria

# **Specific Functional Tests to be repeated in SR:**

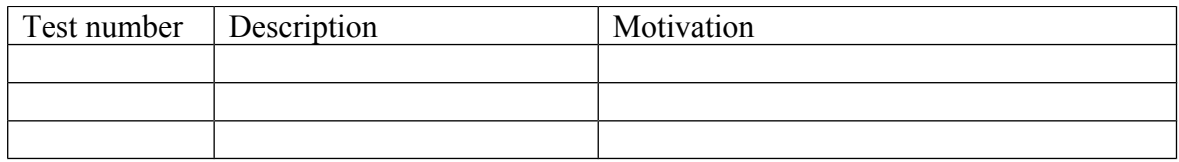

# **Specific Non-functional tests (Scalability, etc…) to be repeated in SR:**

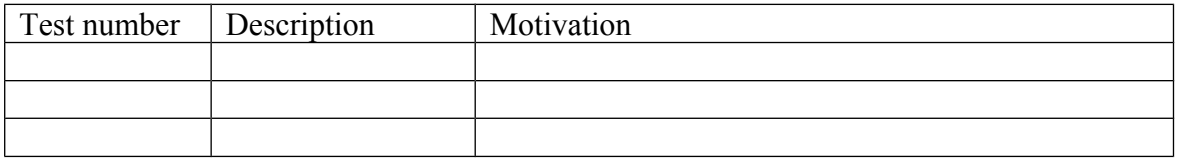

## **Comments for UMD QC definition (TSA2.2):**

- Review criteria xxxx
- Add criteria xxxx

### **Comments for SR (TSA1.3): sudo issue that may affect SR sites:**

- • **http://www.gratisoft.us/bugzilla/show\_bug.cgi?id=447**
	- Workaround: Upgrade sudo or use only single-user environment.

# **Comments for DMSU (TSA2.5):**

**Comments for TP:**